# AtoM and Archivematica

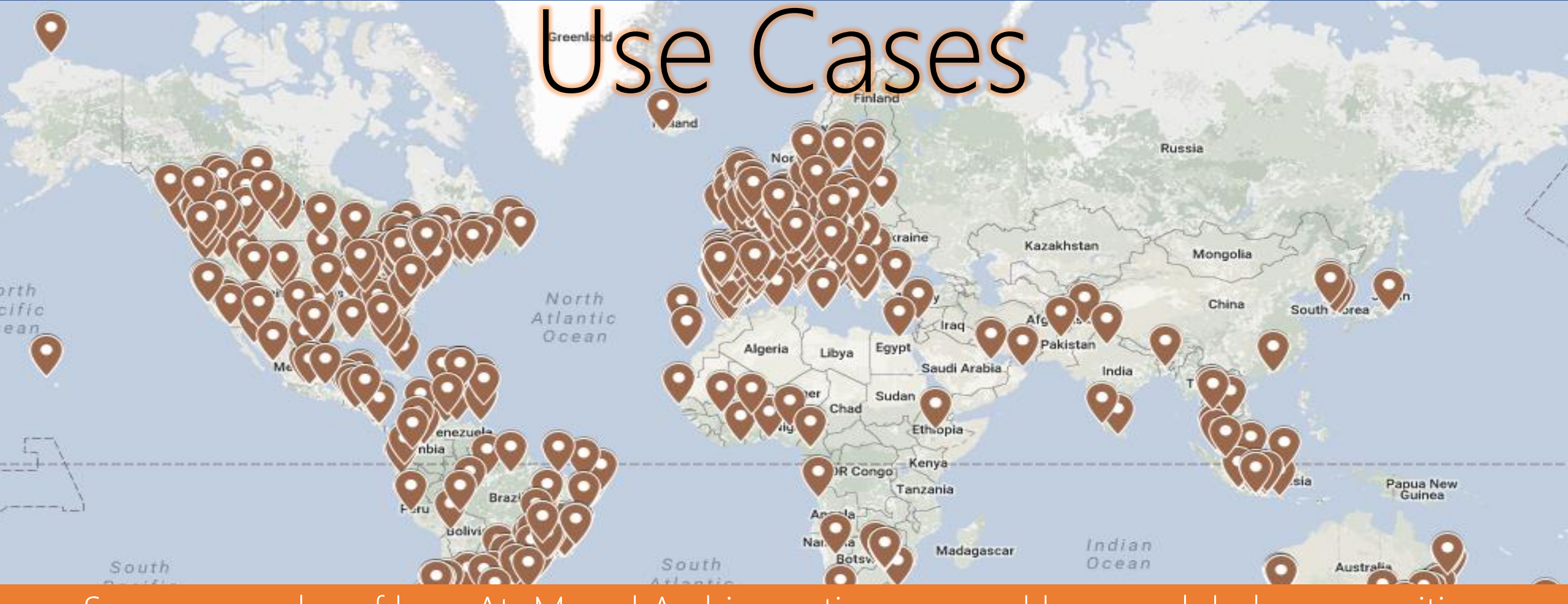

Some examples of how AtoM and Archivematica are used by our global communities

Medium to Large Deployment Model (Artefactual):

- ES and MySQL deployed on separate server
- Internal read/write and testing webservers
- Separate public read-only front-end web server – content proxied via firewall and replication script

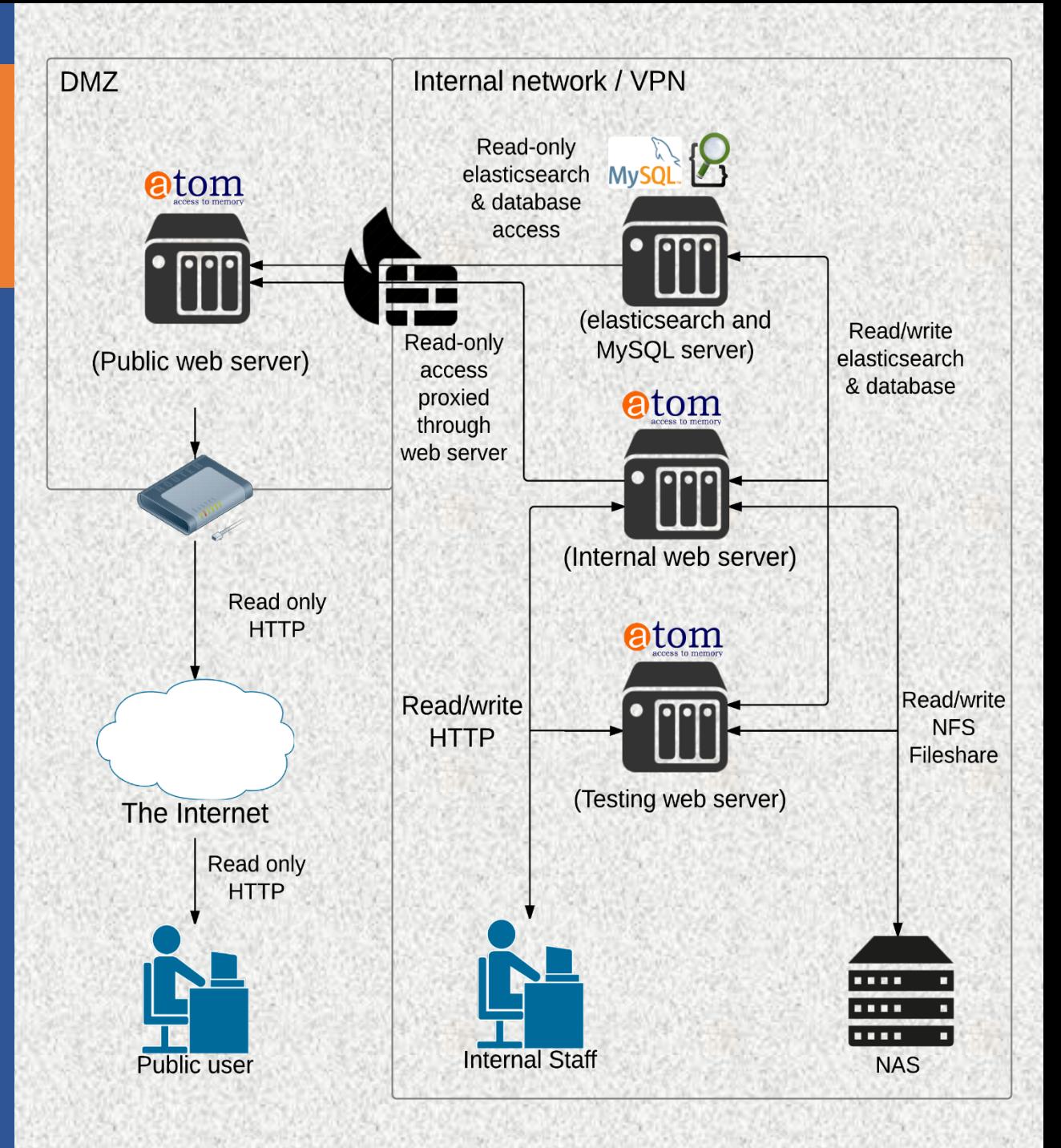

# BC Archives - Royal BC Museum

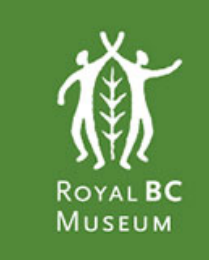

### **BC ARCHIVES** COLLECTION SEARCH

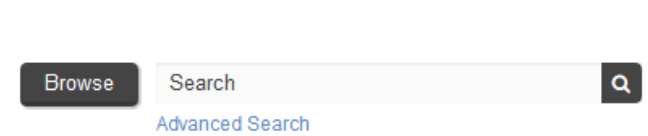

#### **BROWSE BY**

Archival descriptions

People/Organizations

Subjects

**Places** 

Digital objects

#### **POPULAR THIS WEEK**

Who, me? 28 visits

Archives visual records collection 22 visits

Abbott. William 21 visits

Adams, J.R. 20 visits

Welcome to the online catalogue for the BC Archives. This catalogue contains the archival descriptions of government and private records that are of enduring value to the province of British Columbia. New information is continually added, including some digital copies of records, giving ever growing access to the archival materials.

#### **Access and Search Tips**

To begin accessing the descriptions, explore the records by using the search box or advanced search options above. Alternatively, use one of the browse options to access records by title or associated authority (people/organizations, places or subjects).

For precise searching, use the search operator AND (must be in uppercase) in any given search box (e.g. Begbie AND Douglas; Esquimalt AND Macaulay; etc.). Quotation marks should be used when searching for phrases and/or numbers (e.g. "Denman Island"; Princeton AND "coal mine"; "E-07403", "GR-1372.1.9a"; "CM/B1580", etc.). You can also use the \* and ? symbols as multiple and single character wildcards (e.g. parade\*; legislat\*; m?crae). For more detailed information about searching, please visit our brief or extended search guides.

To search within a particular type of record, please see the links below:

Cartographic records

Visual records

### http://search-bcarchives.royalbcmuseum.bc.ca/

Moving image records

# ArchivesCanada - Canadian Portal

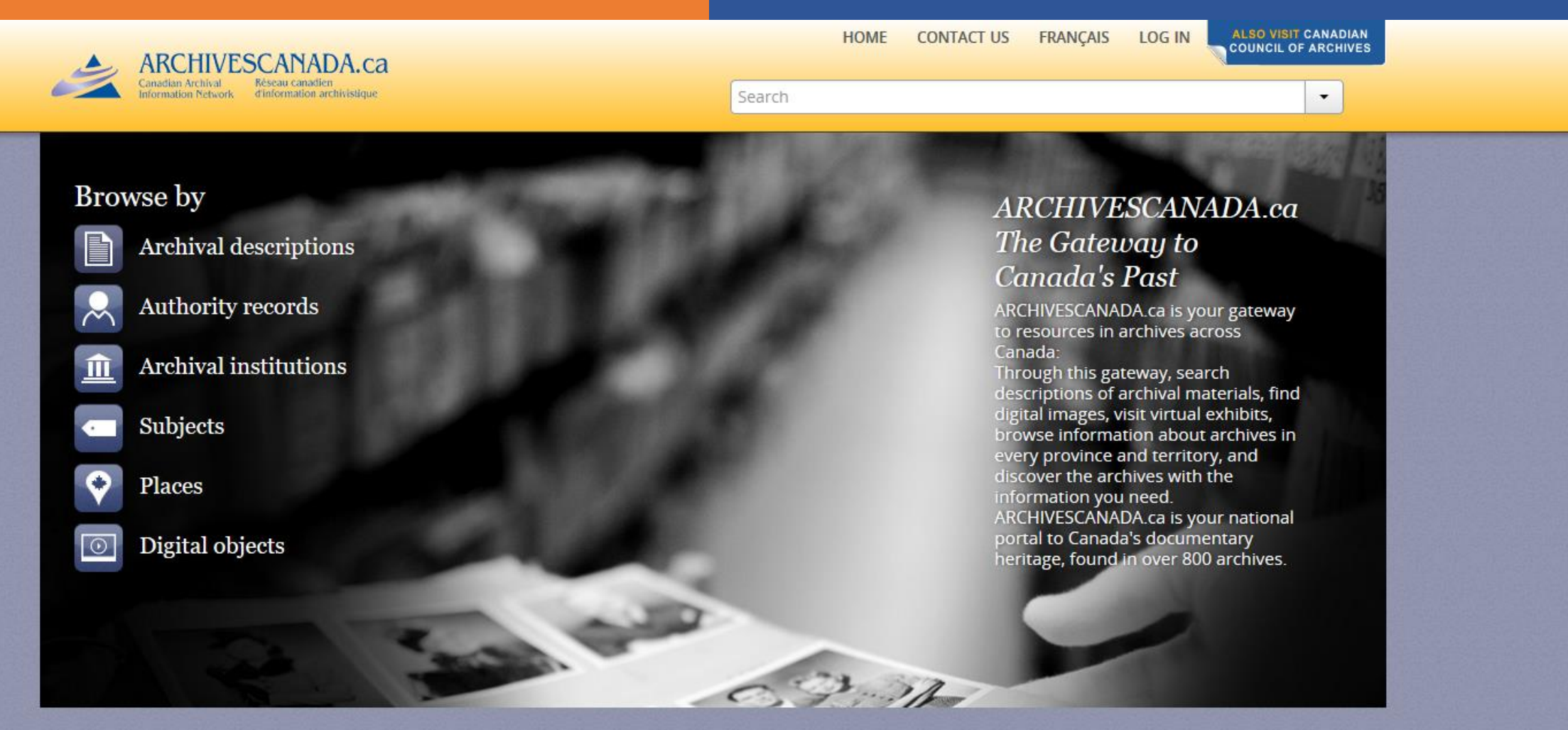

#### Popular this week

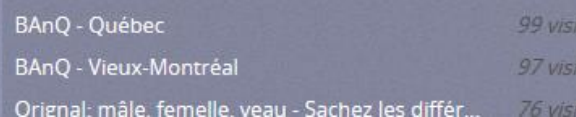

Virtual exhibits Hans S. Do University of https://archivescanada.accesstomemory.ca/

Using TRIM as the EDRMS System of Record with AtoM for archival access:

- TRIM CSV export
- Custom transformation script of TRIM CSV to AtoM-compatible format
- Import into AtoM

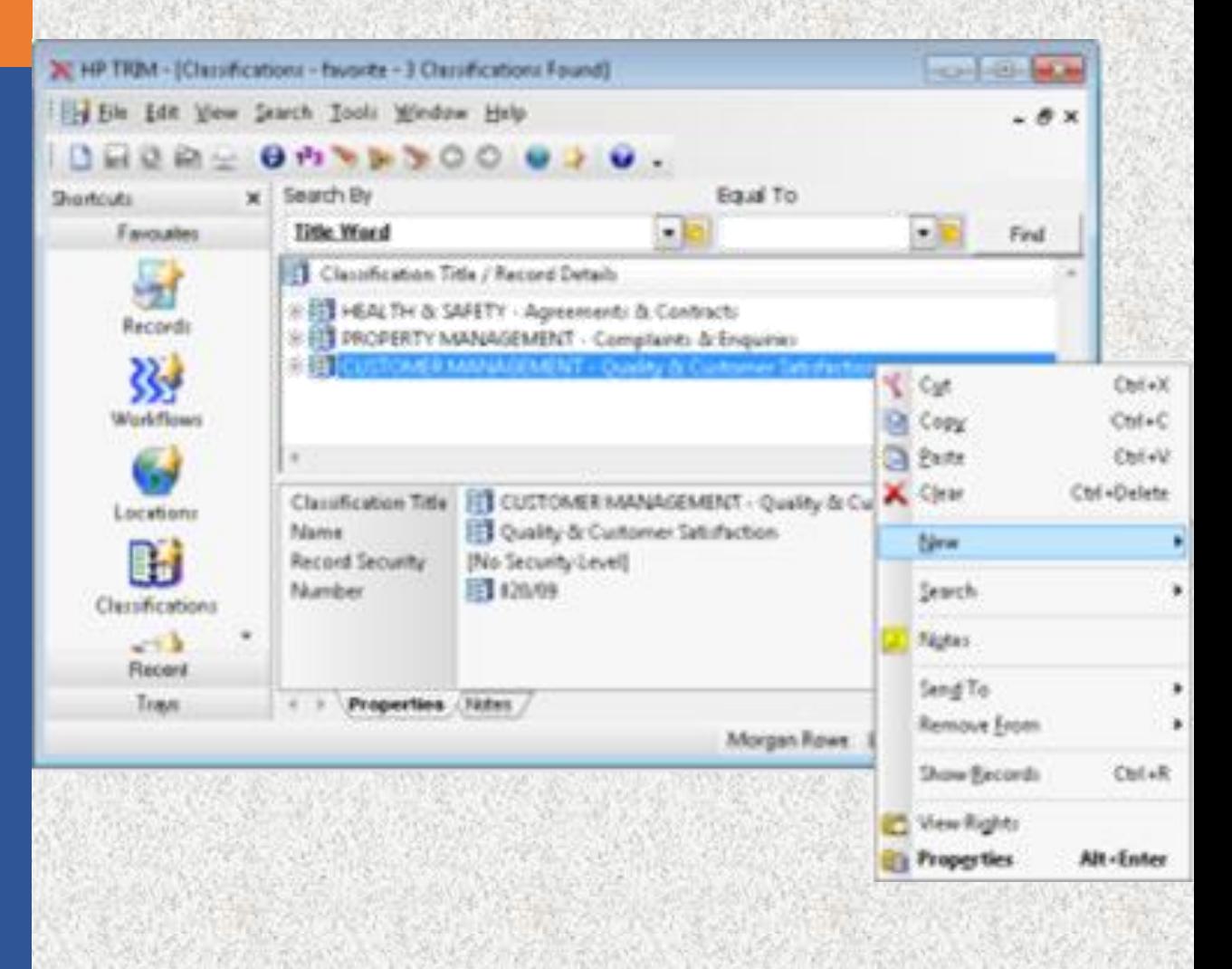

# World Bank Group - Archives

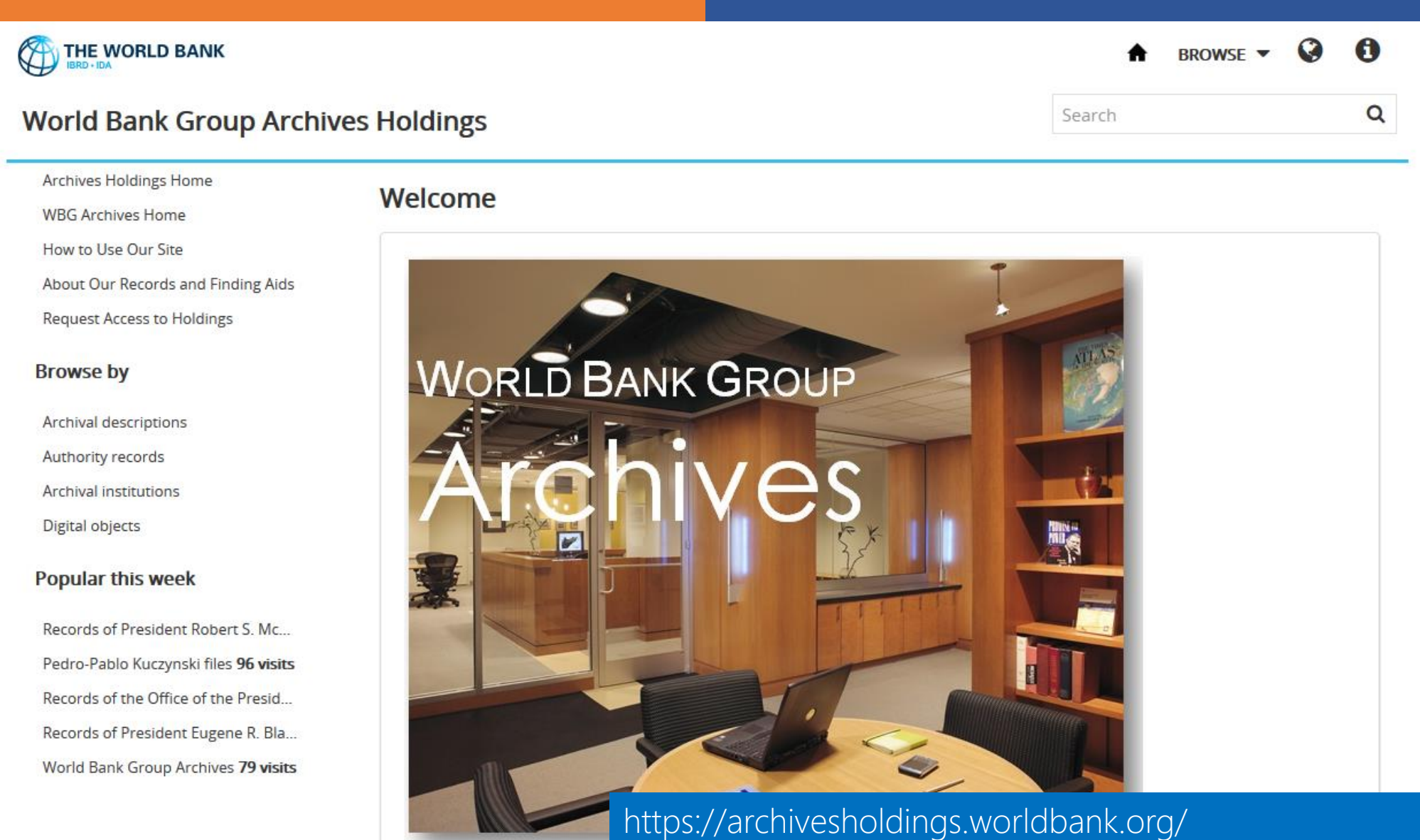

The World Bank Group Archives Reading Room will be closed December 19, 2016 to January 6, 2017 inclusive.

# **United Nations - ARMS**

Archives and Records Management Section

#### (Welcome to the United Nations. It's your world.

中文 English Français Русский Español + عربى

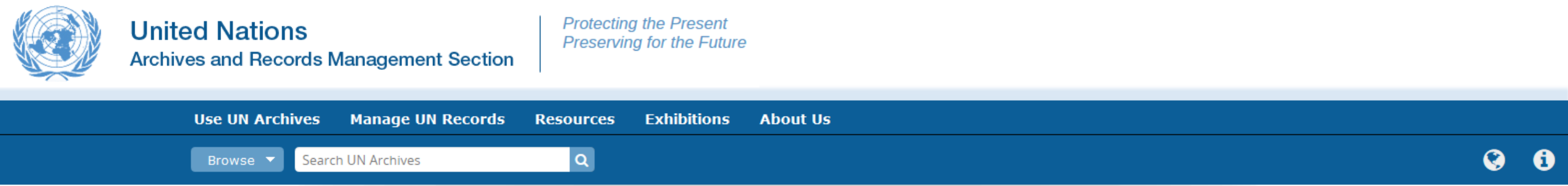

#### **Browse by**

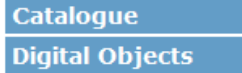

### **Popular this week**

**United Nations Relief and Rehabilitation Administration** (UNRRA) (1943-1946) 64 visits

Organisations Statut der Landesorganisation der Sozialis tischen Partei. Oesterreichs 59 visits

Middle East Relief and Refugee Administration (MERRA)/United Nations Relift and Rehabilitation Agency (UNRRA) - Policy 51 visits

Status of Forces Agreement (SOFA) and Status of Mission Agreement (SOMA) 46 visits

International Refugee Organization (IRO) 43 visits

United Nations Truce Supervision Organization (UNTSO) - Code Cable

### **Welcome to the United Nations Archives Search Engine**

The archives of the United Nations covers four broad areas: the Secretaries-General, Secretariat Departments, Peacekeeping Missions, and Predecessor Organizations. The archives are arranged into Series which fall under larger archival groups (or "Fonds") that are derived from the particular office or agency that created them. The creating agency can be a United Nations department, mission, panel or body, Secretary-General, or other United Nations functional unit. You can do a keyword search (above), or click the links below to browse through the Fonds and Series. Some of our records are digitized, and if so, these items can be viewed online and/or downloaded.

Whether you are a writer or graduate student, genealogist or historian, successful use of archives depends on a carefully planned research strategy. The strategy should allow adequate time for background research, establish which collections hold relevant archives, and include a work schedule which takes into account the extent of the material to be consulted. If you would like to make an appointment to conduct on-site research, please visit our Contact page.

#### Secretaries-General

- . Ban Ki-Moon (South Korea) Term of Office: 2007-present
- Kofi A. Annan (Ghana) Term of Office: 1997-2006
- Boutros Boutros-Ghali (Egypt) Term of Office: 1992-1996
- · Javier Pérez de Cuéllar (Peru) Term of Office: 1982-1991
- Kurt Waldheim (Austria) Term of Office: 1972-1981
- U Thant (Myanmar) Term of Office: 1961-1971
- . Dag Hammarskjöld (Sweden) Term of Office: 1953-1961

### . Trygve Lie (Norway) Term https://search.archives.un.org/

#### **Secretariat Departments**

- UN Registry (1946-1983)
- Denartment of Economic and Social Affairs- DESA

# Sponsored development for 2.4

Bulk import via web UI – Including transformation script

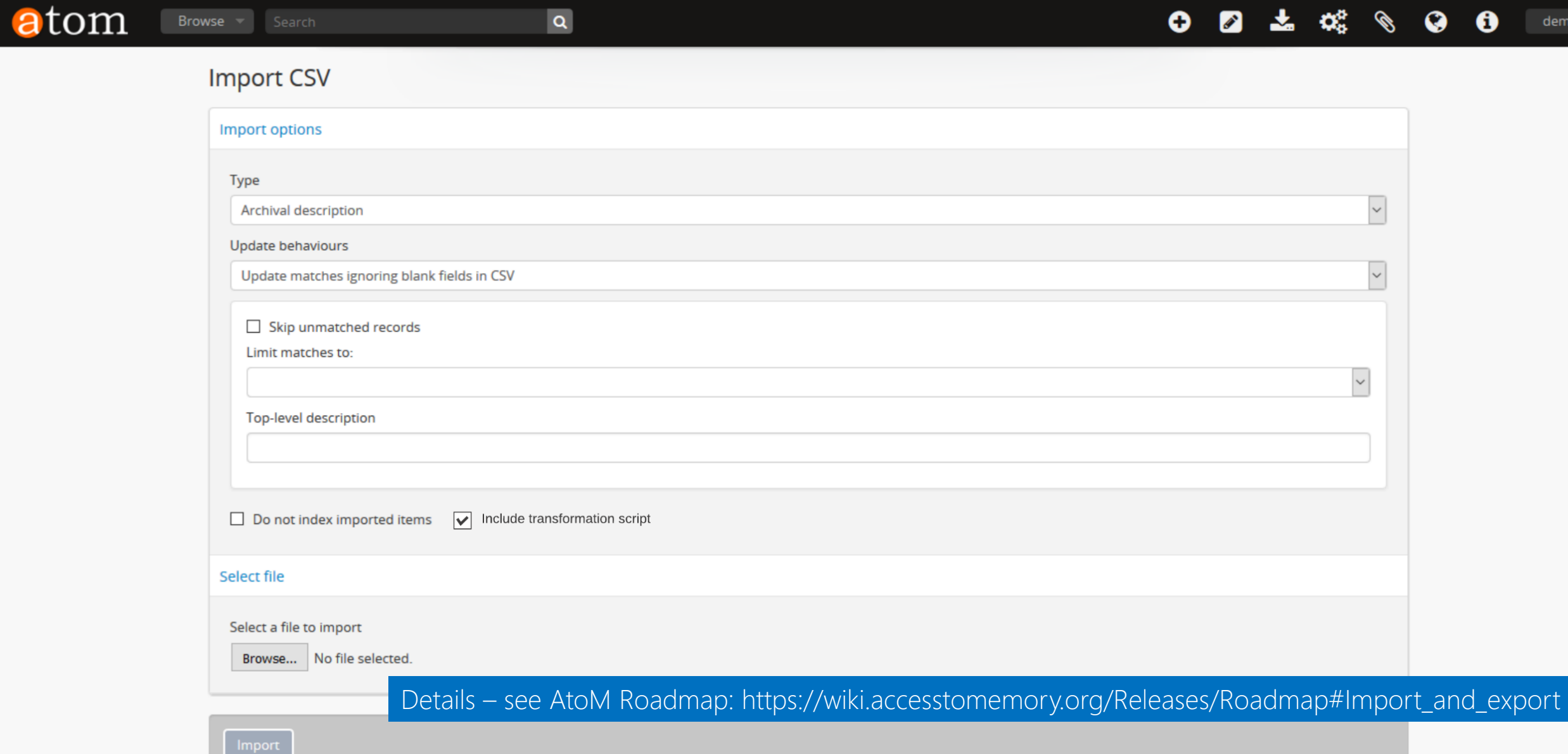

# Archives Society of Alberta Sponsoring Community Resources

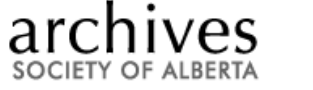

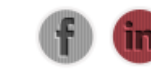

**CONTACT US NEWS & EVENTS ONLINE RESOURCES SITE MAP** HOME

#### Browse Search  $\mathbf{Q}_\mathrm{c}$ Q A Welcome **BROWSE BY** Archival descriptions Welcome to the Archives Society of Alberta's online portal to archival collections in Alberta. Alberta on Record gives access to collections preserved in many archives throughout the province. You can search thousands of descriptions of archival records,  $\rightarrow$  Digital materials photographs, and textual records held in Alberta's archives. The database also hosts records from Yukon archival collections.  $\rightarrow$  Archival institutions Use the search box with names or keywords to find particular records or use the browse option to discover the memory and evidence of Alberta.  $\rightarrow$  Authority records For access to holdings or for reproduction information, please contact the archival institution that is responsible for the records you are interested in.  $\rightarrow$  Subjects  $\rightarrow$  Places **POPULAR THIS WEEK**

South Peace Regional Archives 94 visits

 $\rightarrow$  Glenbow Archives Posters collection 68 visits

> The City of Calgary, Corporate Records, Archives 67 visits

> Calgary Normal School 58 visits

### https://albertaonrecord.ca/

 $\equiv$ 

Ô.

**RG** 

A

眉

# Archives Society of Alberta **Sponsoring Community Resources**

**You Tube** Q Search Upload Sign in ArtefactualSystems Videos About a Playlists Channels Discussion 令 Home Trending Access to Memory (AtoM) command-line interface tutorials  $\overline{\mathbb{X}}$  History ArtefactualSystems · 10 videos · 415 views · Last updated on Apr 8, 2016 **AtoM CLI Tutorials: BEST OF YOUTUBE** Video 1 - Using Vagrant Access to Memory (AtoM) is a web-based open source application for standards-based archival description and access. Learn more about the project at: https://www.accesstomemory.org. Music Sports This series of tutorial videos will introduce AtoM users to some... more Gaming  $\leq$  Share  $\blacktriangleright$  Play all  $+$  Save Movies News AtoM CLI Tutorials: Video 1 - Installing the AtoM Vagrant Box  $3:16$ by ArtefactualSystems Live Spotlight AtoM CLI Tutorials: Video 2 - Using PuTTY for SSH access (Windows Users) 360° Video  $2:04$  $\mathbf{2}$ by ArtefactualSystems **C** Browse channels AtoM CLI Tutorials: Video 3 - Vagrant SSH access for Linux and Mac users 3:38 3 SH accura for Linux Sign in now to see your by ArtefactualSystems channels and recommendations! AtoM CLI Tutorials: Video 4 - Using Debug mode and accessing the webserver error logs  $9:05$ 4 Sign in by ArtefactualSystems AtoM CLI Tutorials: Video 5 - running basic maintenance tasks in the command-line  $9:51$ interface 5

### https://www.youtube.com/playlist?list=PLZiwlG5eSMeyeETe15EsEBSu5htPLK-wm

6

AtoM CLI Tutorials: Video 6 - Using the bulk XML import command-line task

by ArtefactualSystems

by ArtefactualSystems

# AtoM Use Cases Seneca College Archives

SERVICES NEWS & EVENTS CONTACT US LOG IN HOME ABOUT OUR HOLDINGS

# **Seneca**

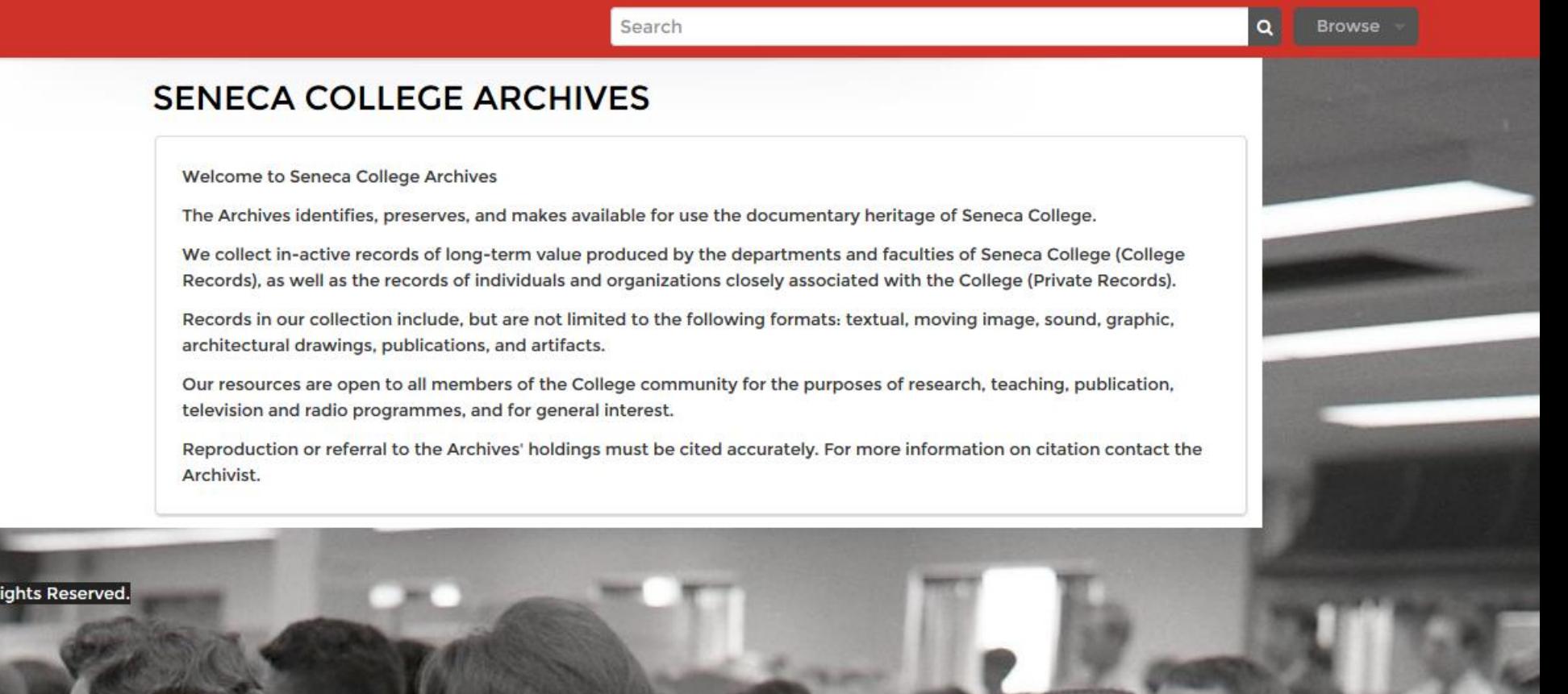

• Archival descriptions

· Authority records

· Archival institutions

• Functions

**Browse by** 

- · Subjects
- · Places
- · Digital objects

@ 2016 Seneca Libraries. All Rights Reserved.

https://senecacollege.accesstomemory.org/

# Seneca College Archives Sponsoring Community Resources

#### Downloads Documentation Community Home

**News** Wiki Demo

### Create a custom theme

In most cases, it's probably enough to build a custom theme upon an existing one and preferably to use one that relies on our base theme Dominion, so you don't have to get your hands too dirty. It's in the details where most of the complexities are found. Dominion is the result of a cyclic process of testing and refining by a large community of users, try not to underestimate that!

AtoM bundles two themes: arDominionPlugin and arArchivesCanadaPlugin. Their names follow the naming convention of Symfony 1.x plugins, because that is how themes are implemented in AtoM. You may want to read more about Symfony plugins later following one of their guides &.

arDominionPlugin is the default theme, i.e. the theme that will be used in a fresh installation. arArchivesCanadaPlugin was developed as an extension of the former and the following instructions will show you how to create your custom theme as we did with arArchivesCanadaPlugin.

Assuming that you already have AtoM installed in your development environment (you can use our Vagrant box), let's start building the plugin structure from the command line. Our theme is going to be called Corcovado (arCorcovadoPlugin). We are going to track its contents with git and publish them in a remote repository hosted by GitHub so we can enable others to contribute in the development. The repository is open source so you can use it for your own reference, see https://github.com/artefactual-labs/atom-theme-corcovado & You can also create your own repository a.

Let's begin to do some real work:

\$ cd ~/atom/plugins \$ mkdir arCorcovadoPlugin \$ git init \$ echo "# Corcovado theme" > README.md \$ git add README.md \$ git commit -m "Initial commit" \$ git remote add origin git@github.com:artefactual-labs/atom-theme-corcovado.git \$ git push

We've created an empty directory where our plugin is going to be AtoM to recognize it and allow us to enable it. Let's make that happen:

vie ve created an empty directory where our plugin is going to be the https://www.accesstomemory.org/docs/2.3/admin-manual/customization/theming/

\$ cd w/atom/nlugins/arCorcovadoPlugin

**VULDIUIT 4** • Version 2.4

Search

# Simon Fraser University

Building a Digital Repository with Archivematica and AtoM

### **SFU**

Browse

 $\alpha$ 

Your portal to SFU's archival holdings

#### Browse by

**SFU AtoM** 

### **SFU AtoM Home**

- · Archival descriptions
- Persons/organizations
- Repositories
- · Functions
- · Subjects
- · Places
- · Digital objects

### Popular this week

- · Course outlines database export 69 visits
- · Desiderata.pdf 24 visits
- . Simon Fraser University Archives and Records Management Department 22 visits
- . Women's movement collection (Anne Roberts collector) 19 visits
- . Mark Winston fonds 17 visits
- Pestology Centre 14 visits
- Convocation June 2016 13 visits
- . W.A.C. Bennett fonds 11 visits
- Patrick McTaggart-Cowan fonds 11 visits
- Apiculture (beekeeping) collection 11 visits

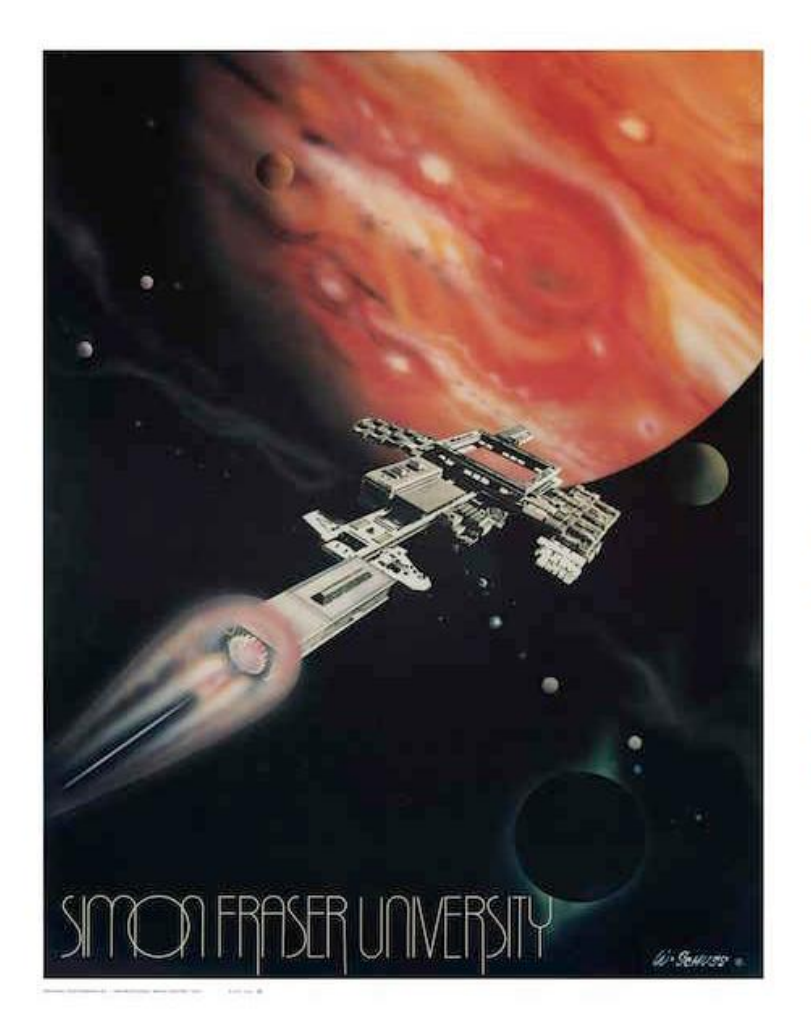

SFU AtoM (Access to Memory) is a collaborative venture of SFU Archives and SFU Library's Special Collections and Rare Books.

SFU AtoM provides a single interface for searching the archival holdings of both repositories. The database contains descriptions of records existing in many media and formats; where digital copies are available, they are accessible directly from the description. Over time, we will be increasing the digital content available through the site.

To get started, use the search box or select a browse option.

#### Search tips

#### Copyright policy

Image source: F-211, Simon Fraser University poster collection File F-211-0-0-0-1, Campus and event posters

### http://atom.archives.sfu.ca/

# **Simon Fraser University**

Building a Digital Repository with Archivematica and AtoM

A-Z DIRECTORY SIGN IN

SIMON FRASER UNIVERSITY<br>ENGAGING THE WORLD **SFL** 

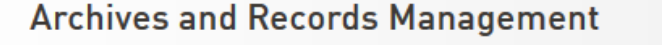

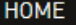

**CONTACT US** 

OUR BLOG: THIS DAY IN SFU HISTORY...

**ARCHIVES** 

**RECORDS MANAGEMENT** 

#### **DIGITAL PRESERVATION**

**Transferring Digital Records** 

**Technical Overview** 

**Links and Resources** 

**FOIPOP** 

**STAFF RESOURCES** 

**FACULTY RESOURCES** 

**RESEARCHER RESOURCES** 

**DONOR RESOURCES** 

### **Digital Preservation at SFU**

In 2016, SFU launched its digital repository for archival materials. This enables the Archives and Records Management Department to acquire, preserve and provide access to important digital records created by the university, as well as privately donated digital archival materials.

Digital preservation goes beyond simple storage. It means preserving the ability to access authentic and reliable digital records over time and across changes in computing technology, as the hardware and software environments in which records were originally created become obsolete. There is still much work in front of us, but the Archives and Records Management Department is now positioned to carry its mandate into the digital world of modern records.

#### **UNIVERSITY RECORDS**

Digital records of the university are scheduled under Records Retention Schedule and Disposal Authorities (RRSDAs).

- . Digital records with an archival disposition (i.e. final disposition = Selective Retention or Full Retention by the Archives) may be transferred to the digital repository at the end of their total retention period.
- Contact the Archives and Records Management Depar

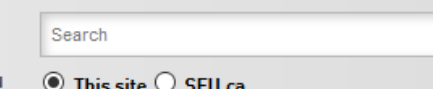

#### **Links**

#### **TRANSFER DIGITAL RECORDS**

- Transfer forms and procedures
- Download links for SFU MoveIt, a desktop utility for packaging digital files for transfer

#### **TECHNICAL OVERVIEW**

Additonal information on the technical infrastructure, standards and architecture of the digital repository.

### http://www.sfu.ca/archives/digital-repository.html

**PRIVATE RECORDS** 

• Resources supporting best-practices for digital records

## Simon Fraser University Building a Digital Repository with Archivematica and AtoM

#### **HOME**

#### **CONTACT US**

#### OUR BLOG: THIS DAY IN SFU HISTORY...

**ARCHIVES** 

RECORDS MANAGEMENT

#### DIGITAL PRESERVATION

**Transferring Digital Records** 

**Technical Overview** 

**Links and Resources** 

**FOIPOP** 

**STAFF RESOURCES** 

**FACULTY RESOURCES** 

**RESEARCHER RESOURCES** 

**DONOR RESOURCES** 

### **Technical Overview**

SFU Archives' digital repository is built on the Archivematica platform, an open-source software application developed by Artefactual Systems Inc. Archivematica transforms digital objects transferred to the repository into OAIS-compliant Submission Information Packages (SIPs) and processes them through a series of micro-services provided by Archivematica scripts and a suite of integrated, open-source tools bundled in the Archivematica system. Micro-services uncompress all zipped files, assign unique IDs and checksums to each object, run virus checks, extract and record technical metadata, identify file formats, and normalize files (make copies) to preservation and access formats based on rules codified in the Archives' Format Policy Registry (FRR).

At the end of the micro-services "pipeline," Archivematica produces two OAIS-compliant outputs. The Archival Information Package (AIP) contains the original object, plus a copy normalized to the preservation format, plus all the associated metadata wrapped together as a single object using the METS, PREMIS, and BagIt standards. The AIP is sent to archival storage for long-term preservation. In addition, Archivematica outputs a Dissemination Information Package (DIP), containing an access copy plus minimal descriptive metadata. Archivematica sends the DIP to the repository's access system, SFU AtoM, for further description by an archivist, following which it can be made available for public access.

#### **SFU ATOM**

SFU AtoM is the public access component of the Archives' digital repository and runs on AtoM (Access to Memory), an open-source, web-based application for archival cataloguing that integrates with Archivematica and allows digital materials to be directly linked to their archival descriptions.

SFU AtoM implements the Canadian descriptive standard, and (RAD), and it is shared by both SFU Archives and SFU Library's Special Collections and Rare  $\mathbf{A} = \mathbf{A} \mathbf{A} + \mathbf{A} \mathbf{A} + \mathbf{A$ 

### What is an archival digital repository?

The Archives' digital repository implements the functional requirements of the Open Archival Information System (OAIS), an ISO standard and reference model. The project is guided by Trusted Digital Repository (TDR) best-practices and professional standards to ensure the long-term accessibility, usability, and authenticity of digital archival records, a vital resource for administrative continuity and planning, legal compliance, and historical research.

System architecture

### http://www.sfu.ca/archives/digital-repository/dr-overview.html

together hardware, software, VMs, and disk space. Click the image to

# Simon Fraser University

Building a Digital Repository with Archivematica and AtoM

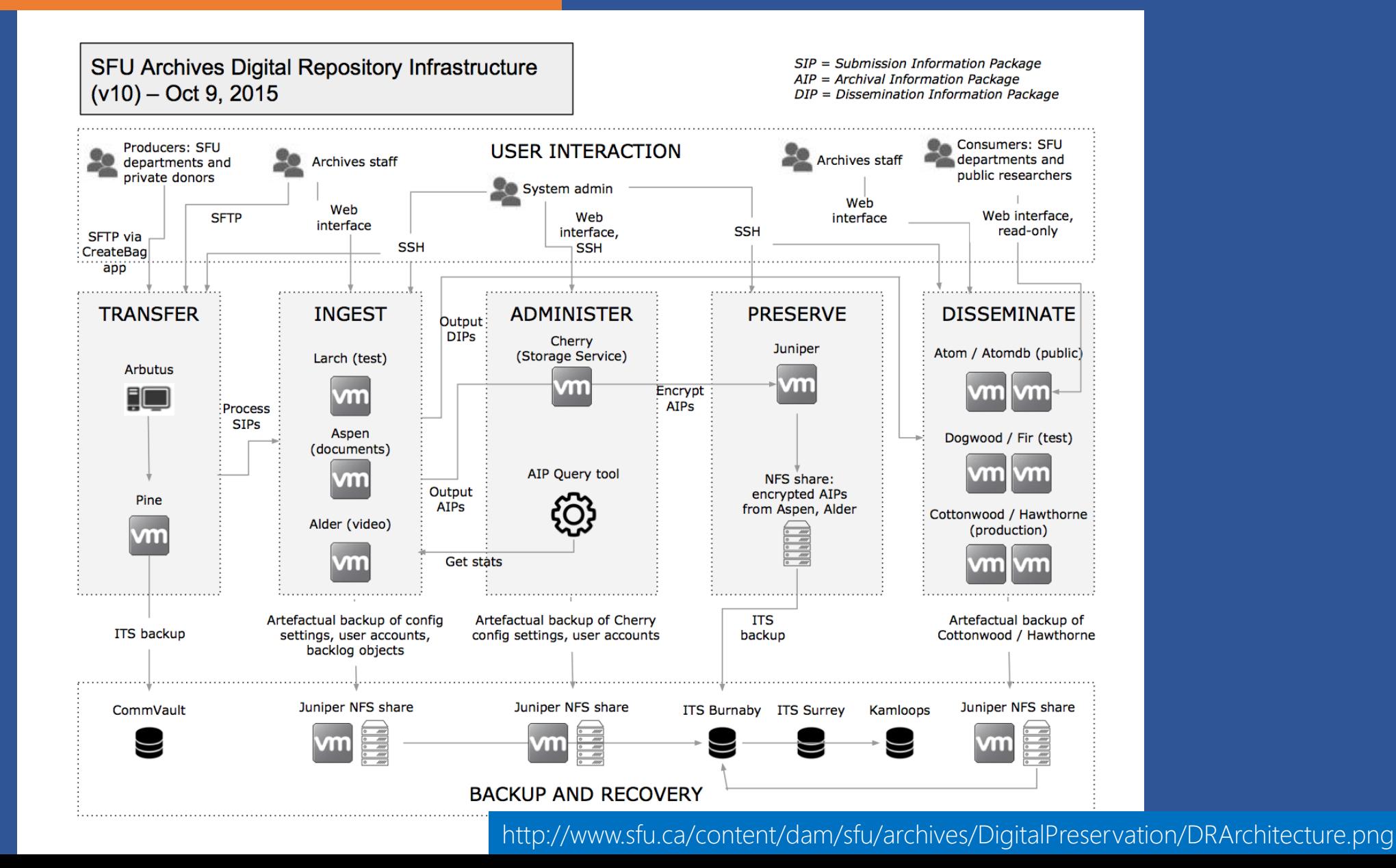

### Archivematica Use Cases Simon Fraser University Building a Digital Repository with Archivematica and AtoM

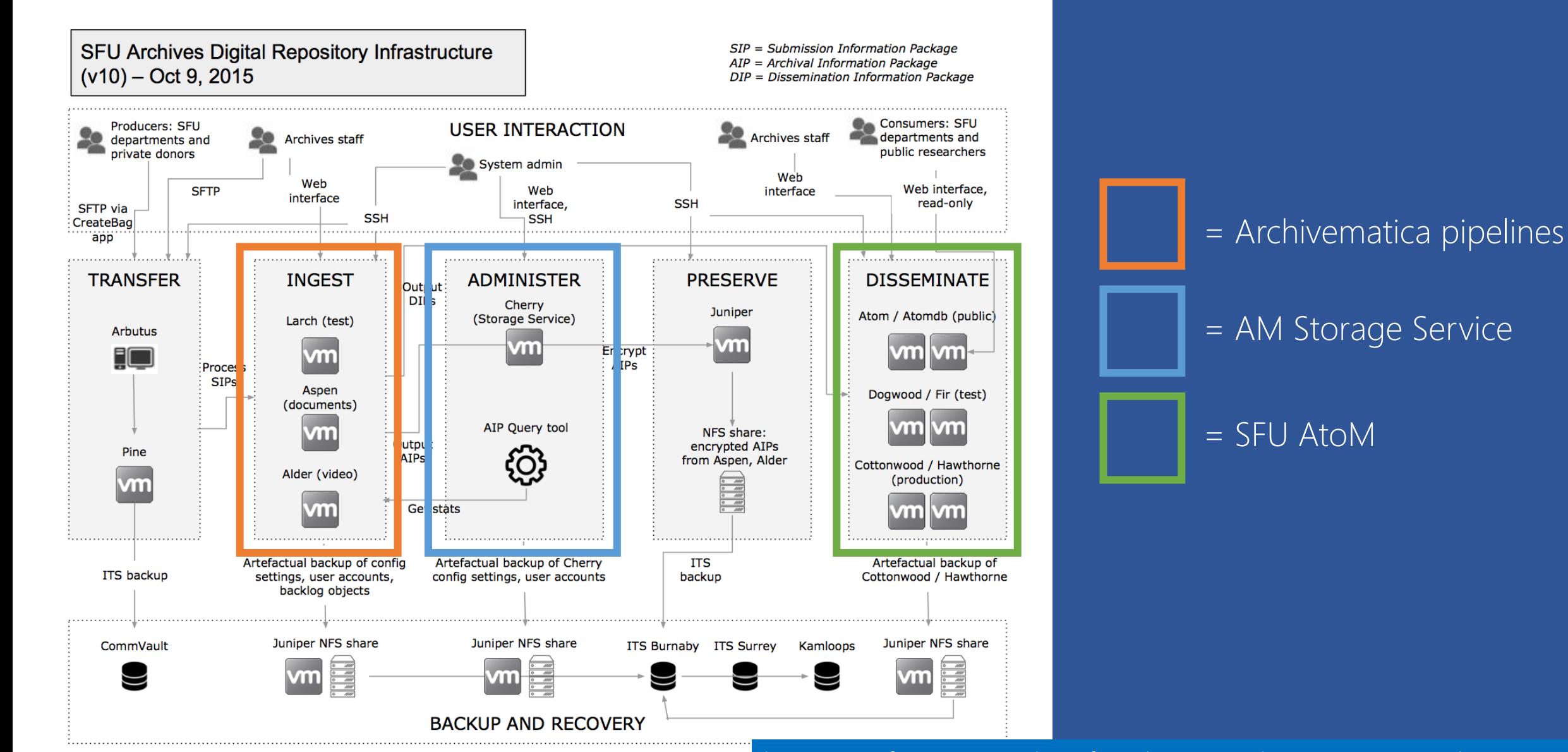

[http://www.sfu.ca/content/dam](http://www.sfu.ca/content/dam/sfu/archives/DigitalPreservation/DRArchitecture.png)/sfu/archives/DigitalPreservation/DRArchitecture.png

# Archivematica Use Cases Simon Fraser University

Building a Digital Repository with Archivematica and AtoM

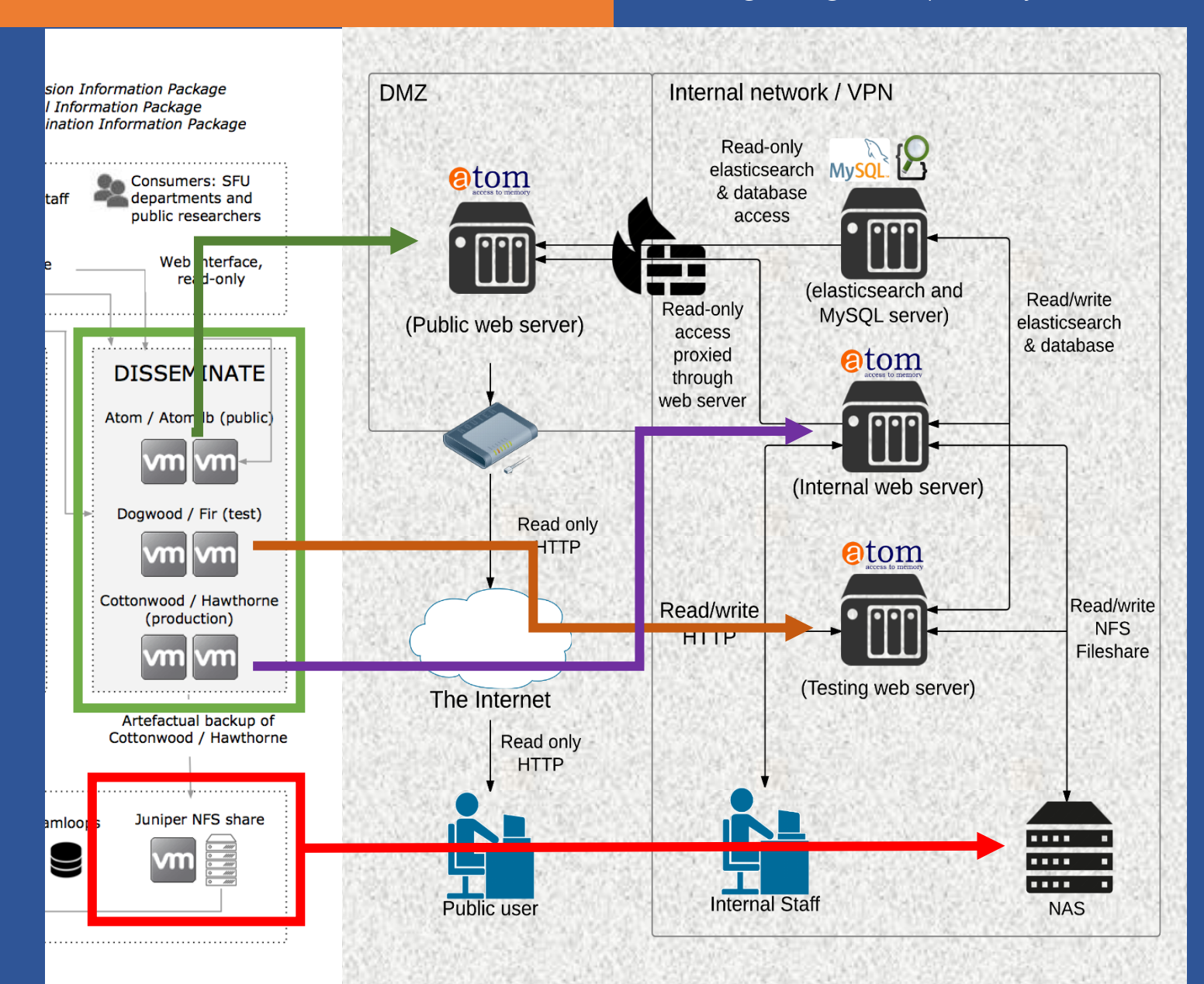

# Archivematica Use Cases Simon Fraser University Building a Digital Repository with Archivematica and AtoM

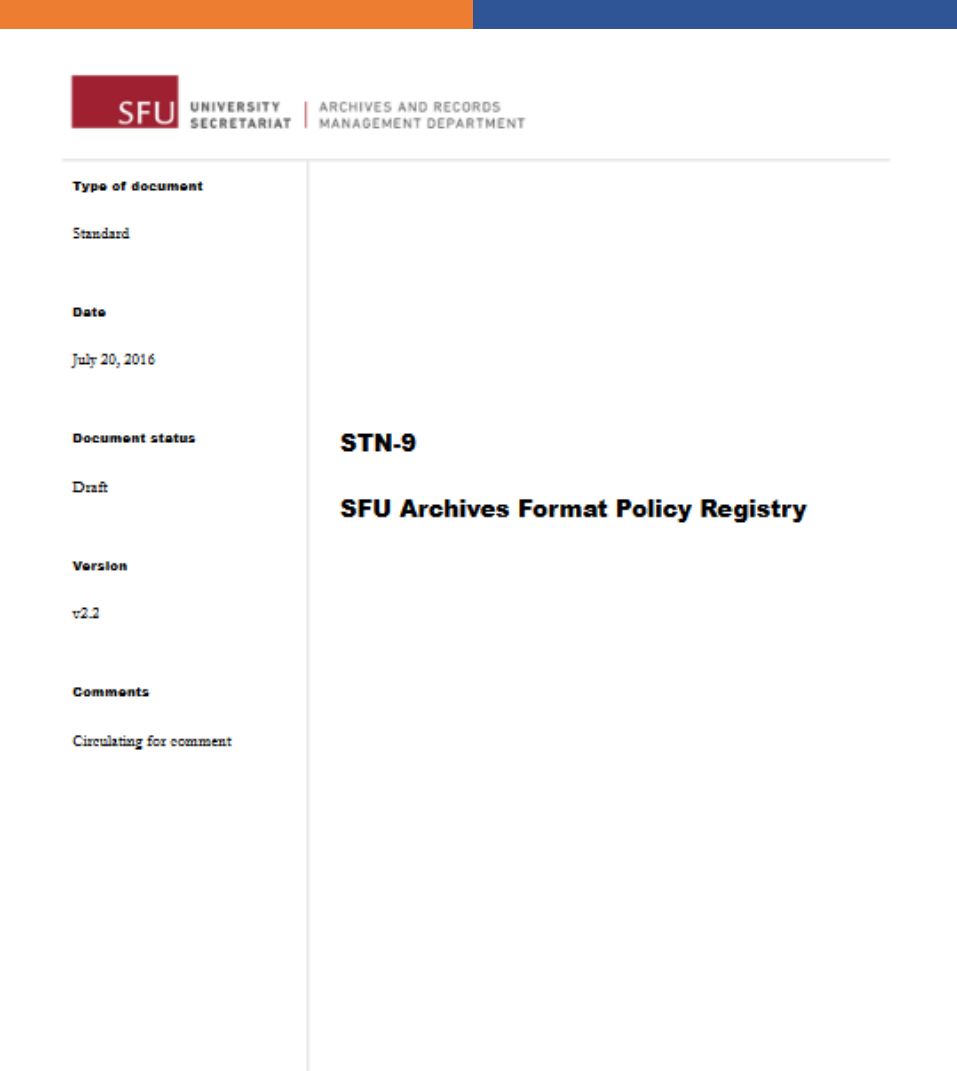

### [http://www.sfu.ca/content/dam/sfu/archives/Digi](http://www.sfu.ca/content/dam/sfu/archives/DigitalPreservation/FormatPolicyRegistry.pdf)talPreservation/FormatPolicyRegistry.pdf

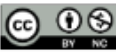

This work is licensed under a Creative Commons Attribution-NonCommercial 4.0 International License. Citation guideline: Simon Fraser University Archives and Records Management Department (July 2016), SFU Archiver Formet Dolley Registry (STN-9).

# Questions?

# info@artefactual.com